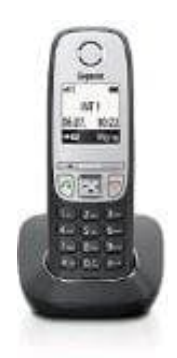

# **Gigaset A415**

# **Telefonbuch - Weitere Funktionen nutzen**

1. Öffnet das Telefonbuch

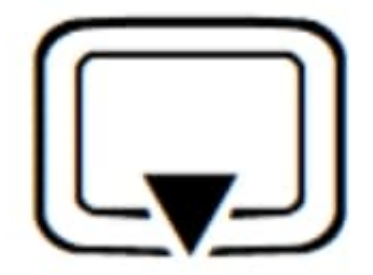

2. Blättert zum entsprechenden Kontakt

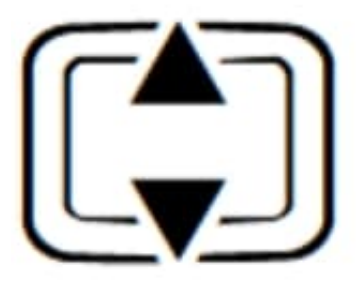

3. Öffnet das Menü

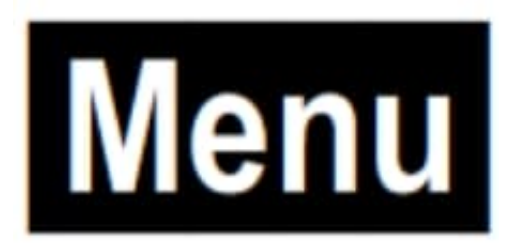

4. Folgende Funktionen könnt ihr durch blättern auswählen:

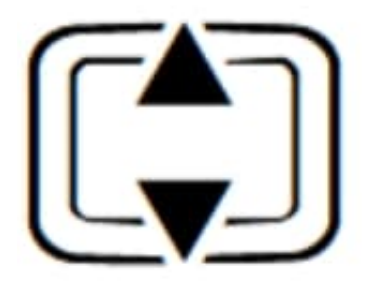

# 5. **Neuer Eintrag**

Neue Rufnummer speichern.

## 6. **Nr. anzeigen**

Rufnummer anzeigen.

#### 7. **Namen anzeig.**

Namen anzeigen.

#### 8. **Eintrag ändern**

Ausgewählten Eintrag ändern.

#### 9. **Nr. verwenden**

Nummer ändern oder Telefonbuch öffnen, um eine Nummer aus dem Telefonbuch an der aktuellen Position einzufügen. Dann wählen oder weitere Funktionen mit Menu aufrufen.

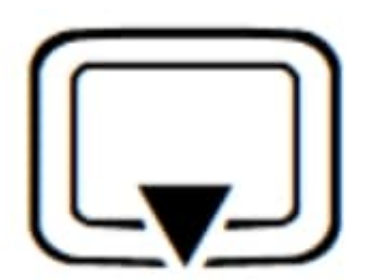

# 10. **Eintrag lösch.**

**!AUSGEWÄHLTEN!** Eintrag löschen.

# 11. **Eintrag senden**

Einzelnen Eintrag an ein anderes Mobilteil senden.

#### 12. **Liste löschen**

**!ALLE!** Telefonbuch-Einträge löschen.

# 13. **Liste senden**

Komplette Liste an ein anderes Mobilteil senden.

#### 14. **Taste belegen**

Für Kurzwahl den aktuellen Eintrag auf eine Taste legen.